#### **Accesso**

Il sito famiglie MasterCom PRO è un potente strumento di comunicazione scuola–famiglia, concepito per una consultazione semplice e immediata delle informazioni che l'istituto intende trasmettere. Anche gli utenti che normalmente non hanno grande familiarità con l'uso del computer troveranno il sito gradevole e facilmente fruibile.

Ciascun istituto fornisce alle famiglie l'indirizzo web del sito MasterCom dedicato, insieme a un nome utente e una password univoci, inserendo i quali si avrà accesso ai dati.

Per una più corretta visualizzazione del sito consigliamo di utilizzare il browser Google Chrome.

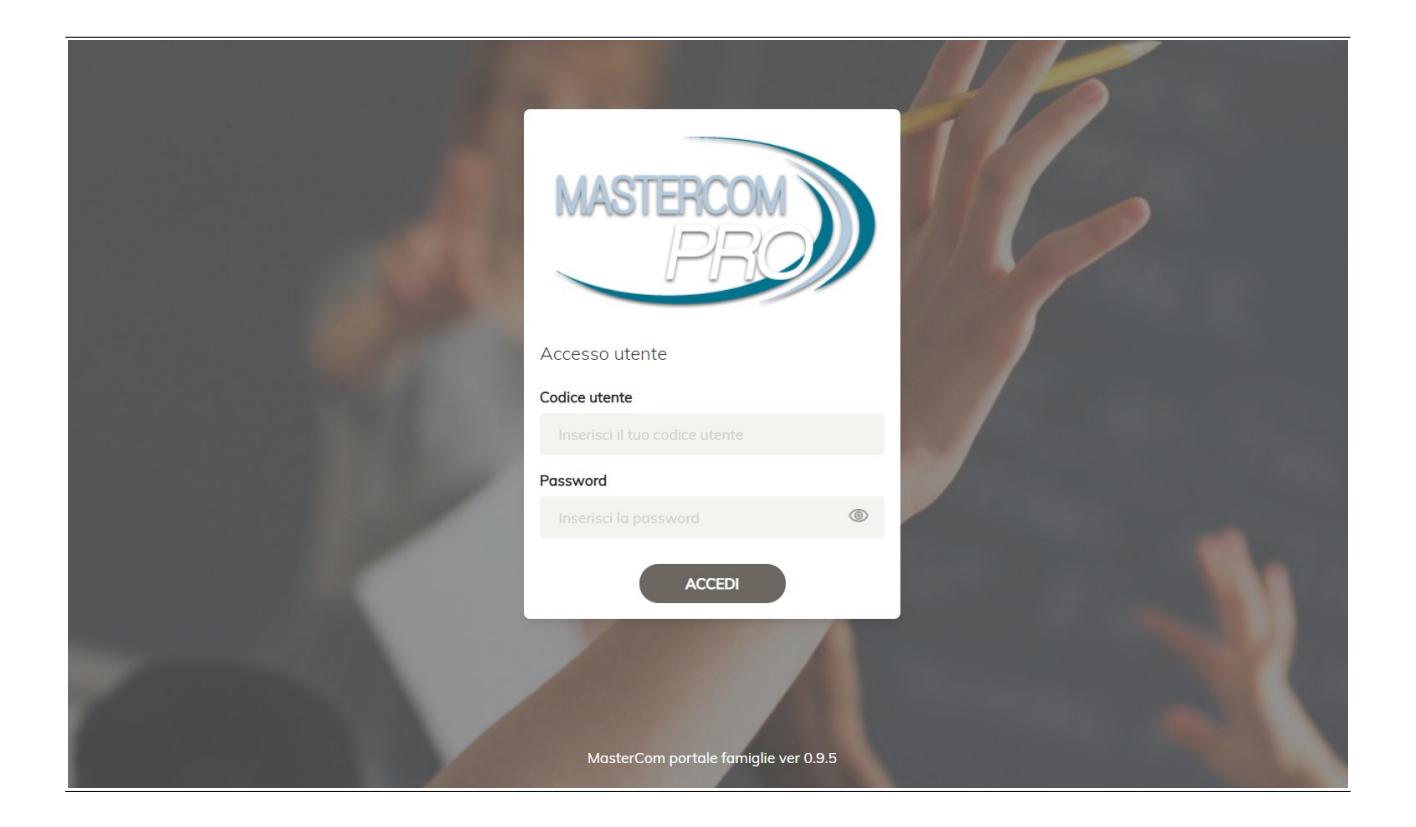

#### **Home**

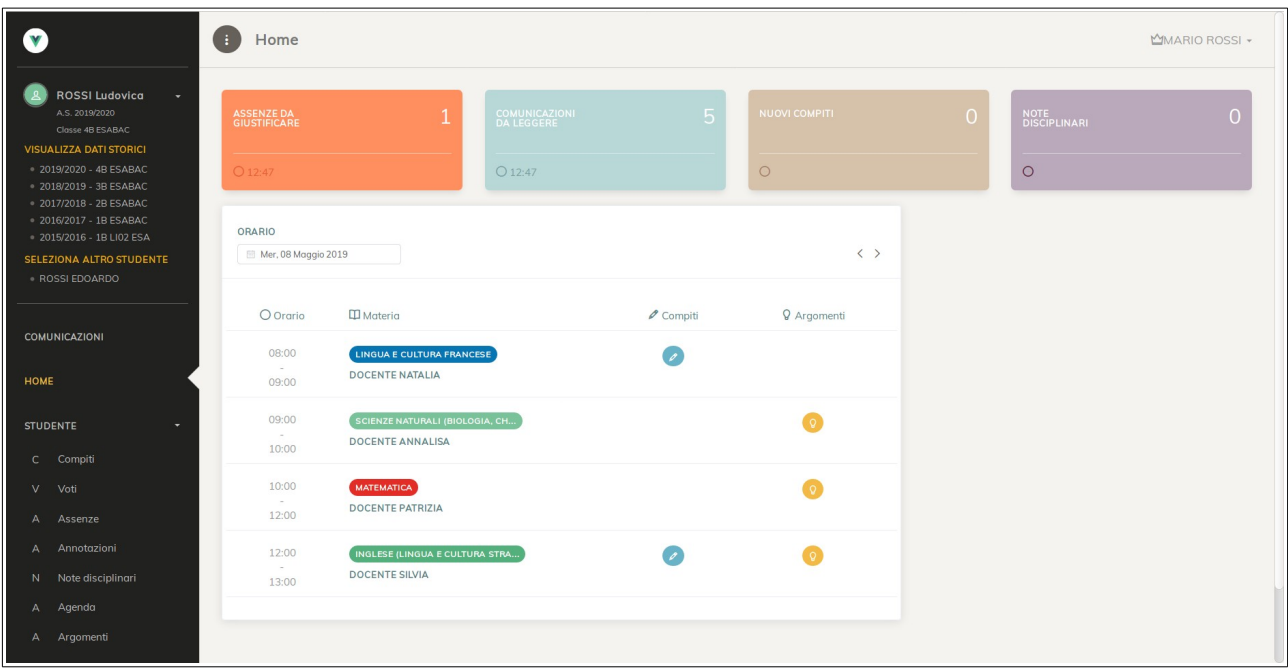

Nella schermata iniziale compaiono alcune informazioni generali, in particolare relative alle novità (nuovi aggiornamenti) inserite dopo l'ultimo accesso al sito da parte dell'utente.

- Assenze ancora da giustificare.
- Comunicazioni ancora da leggere.
- Nuovi compiti inseriti.
- Note disciplinari.
- Orario della giornata scolastica (con possibilità di cliccare su compiti e argomenti, e di passare ad altri giorni tramite il calendario).

La colonna a sinistra della schermata offre le seguenti funzionalità (nell'ordine dall'alto in basso):

- Studente visualizzato (nome classe, anno scolastico).
- Menù degli anni storici (tramite il quale visionare i dati degli anni precedenti).
- Menù degli studenti (tramite il quale accedere a eventuali altri figli frequentanti l'Istituto).<br>• Menù delle aree del sito (la dotazione può cambiare a seconda delle scelte opera
- Menù delle aree del sito (la dotazione può cambiare a seconda delle scelte operate dall'Istituto).

#### **Voti**

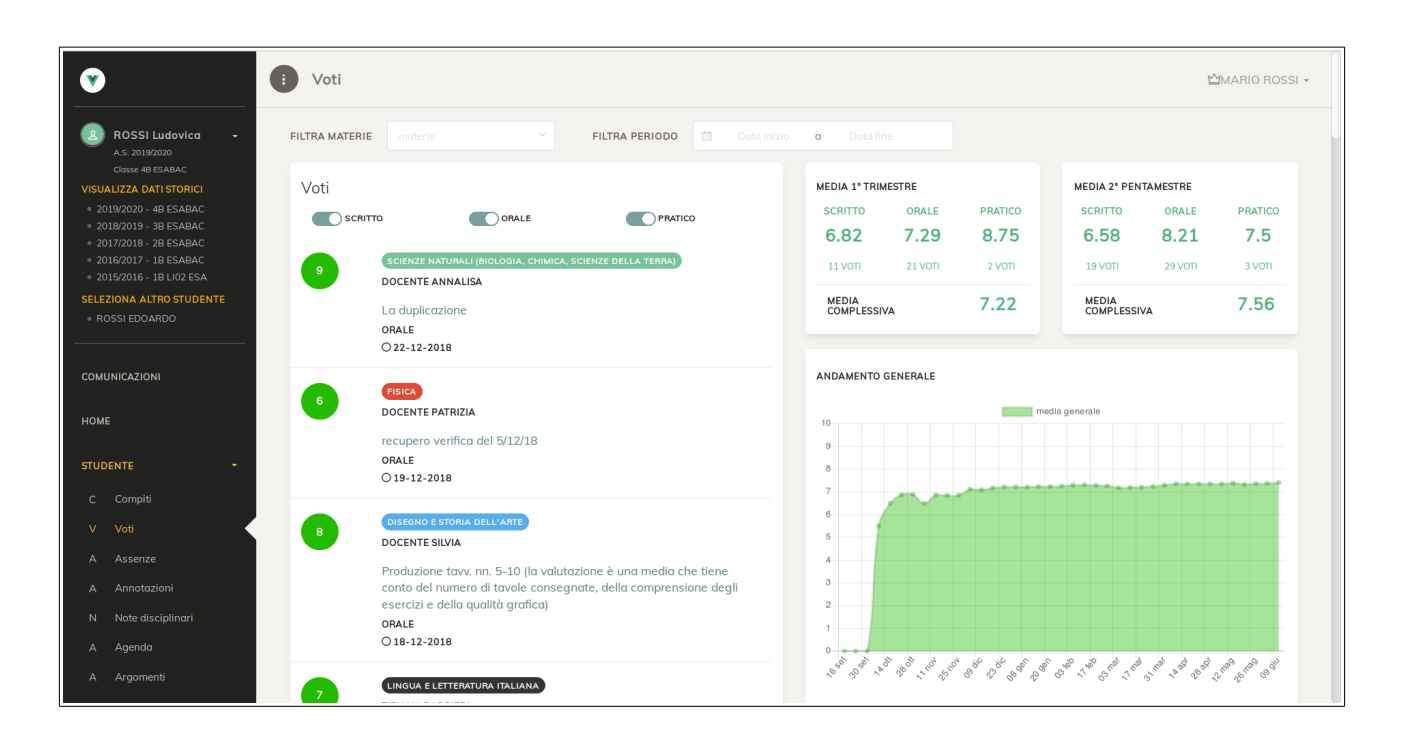

La schermata *Voti* offre:

- Filtro per materia e periodo nella barra superiore.
- Riepilogo a elenco dei voti di ciascuna materia filtrabile tramite clic su *Scritto, Orale, Pratico* per visionare solo certe tipologie. Ogni voto presenta docente, materia, tipologia, data, commento del docente (se presente).
- Cruscotti con i calcoli della media per periodo e per tipologia di voto.
- Cruscotti con i grafici dell'andamento generale dello studente.

#### **Annotazioni**

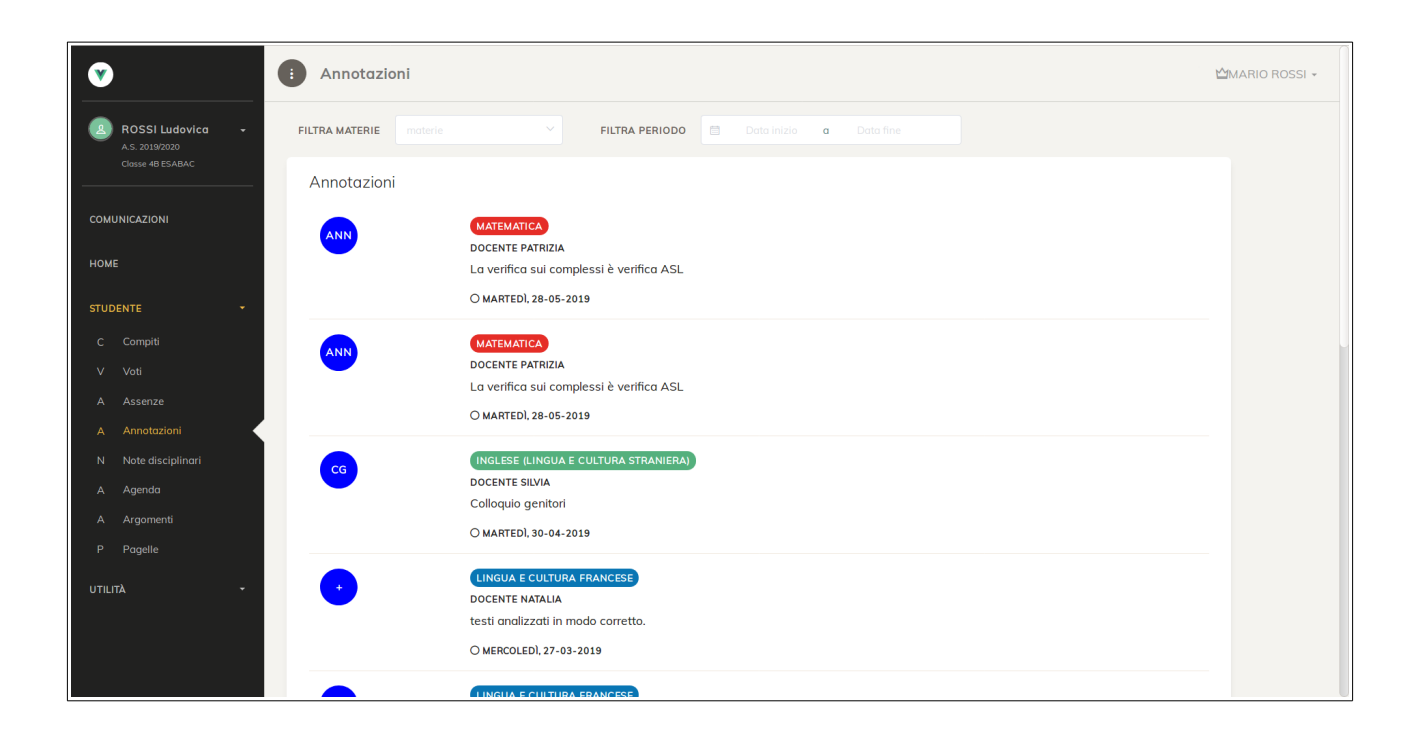

La schermata *Annotazioni* offre:

- Filtro per materia e periodo nella barra superiore.
- Riepilogo a elenco delle annotazioni di ciascuna materia; ogni annotazione è rappresentata da una sigla (a seconda delle scelte dell'Istituto) e presenta docente, materia, data, commento del docente (se presente).

#### **Assenze**

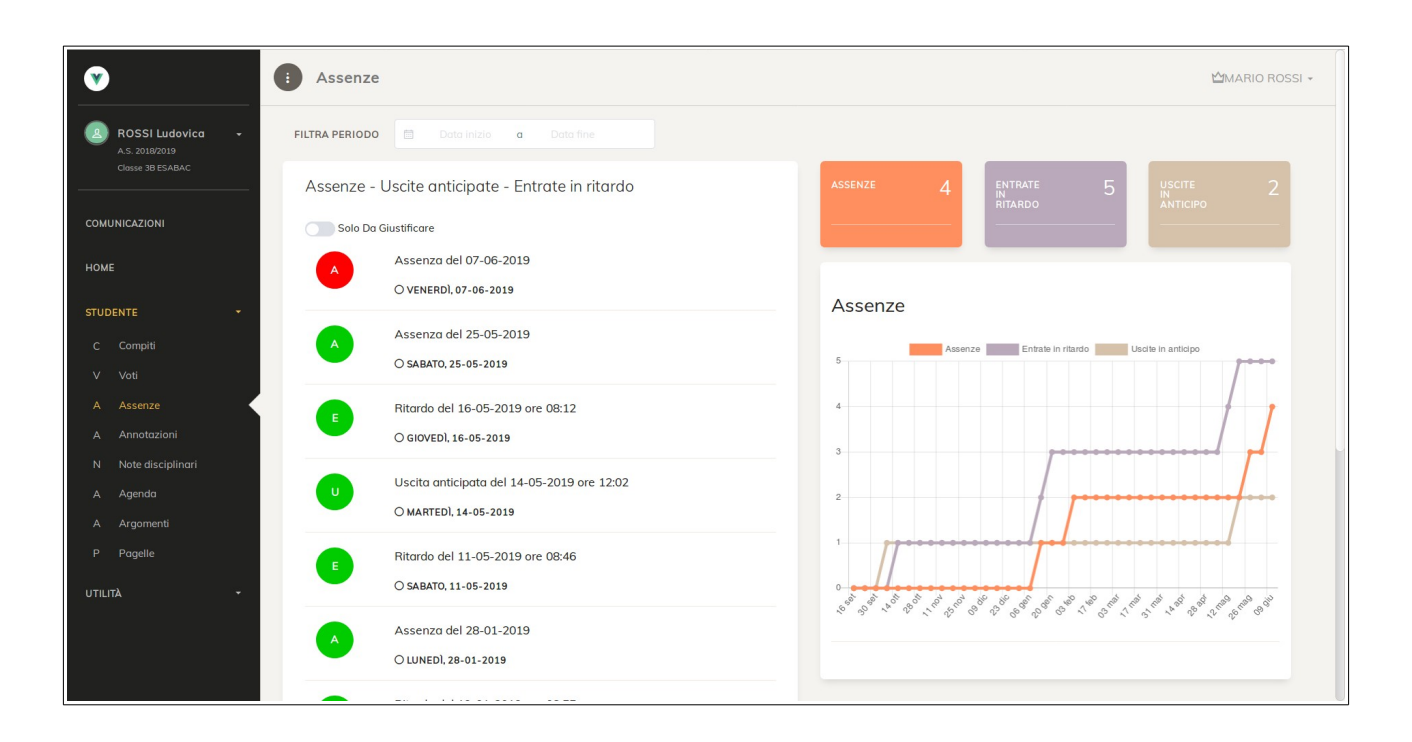

La schermata *Assenze* offre:

- Filtro per periodo (barra superiore)
- Elenco riepilogativo assenze con indicazione di quelle ancora da giustificare (rosse) e quelle giustificate (verdi), di assenze giornaliere (A), entrate in ritardo (E) e uscite in anticipo (U).
- Filtro *Solo da giustificare* per visionare soltanto quelle ancora da giustificare.
- Cruscotti riassuntivi sulla destra della schermata, con totali e grafici di andamento.

Solo per gli Istituti che hanno attivato questa opzione, il genitore potrebbe trovare la funzionalità di giustificazione online tramite sito l'assenza/ritardo/uscita dello studente.

# **Argomenti**

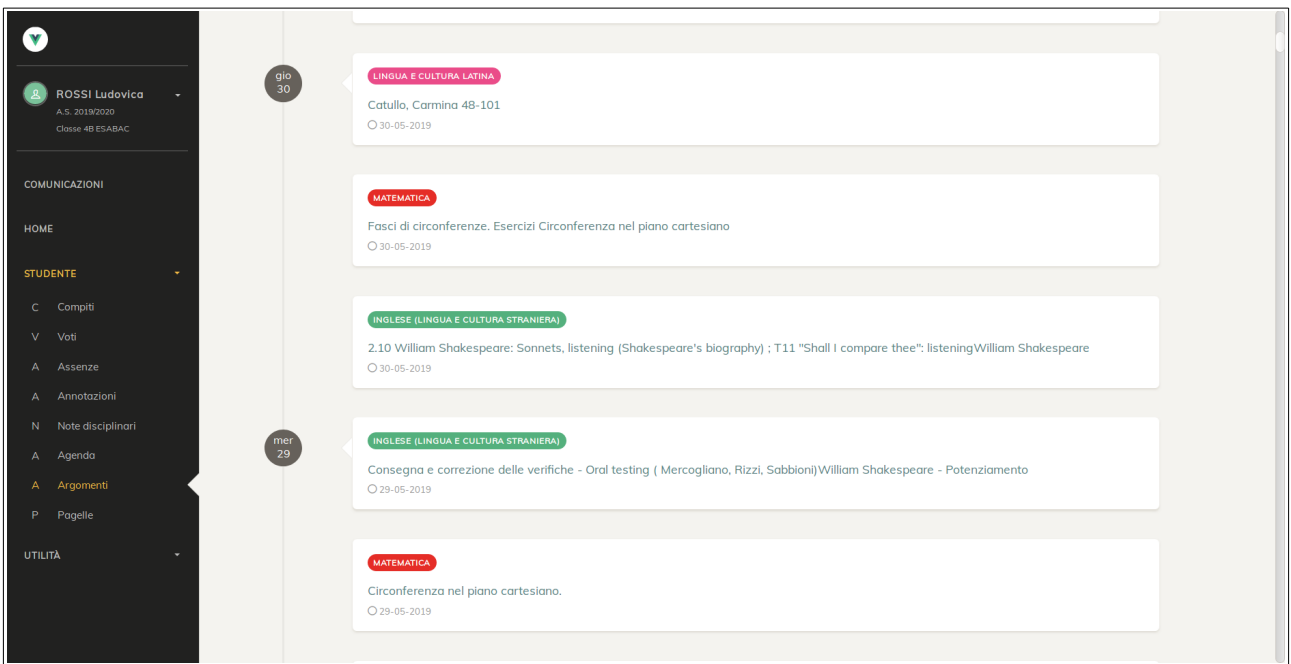

La schermata *Argomenti* offre:

- Visione a elenco degli argomenti di lezione dal più recente, con indicazione di data e materia.
- Filtro per materia e periodo nella barra superiore.

# **Compiti**

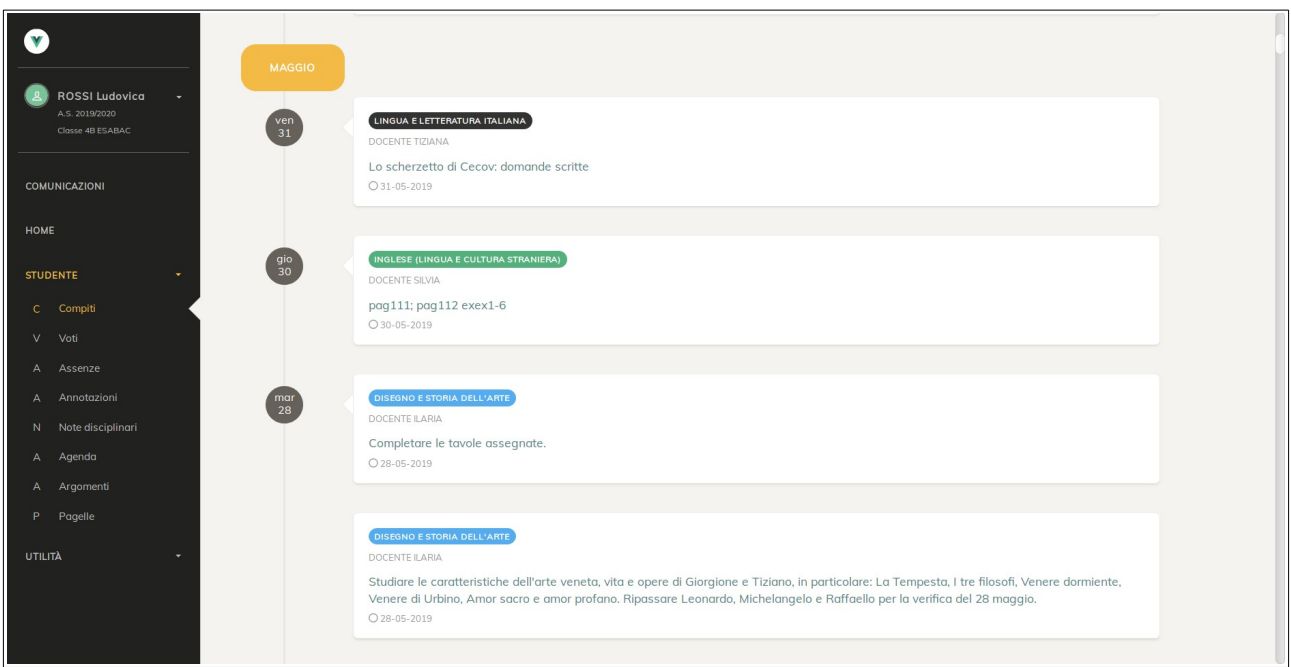

La schermata *Compiti* offre:

- Visione a elenco dei compiti assegnati ordinati dal più recente, con indicazione di data, materia, e docente.
- Filtro *Solo novità* per visionare soltanto gli ultimi compiti inseriti dopo l'ultima visita al sito effettuata dall'utente.
- Filtro per materie e periodo nella barra superiore.

### **Note disciplinari**

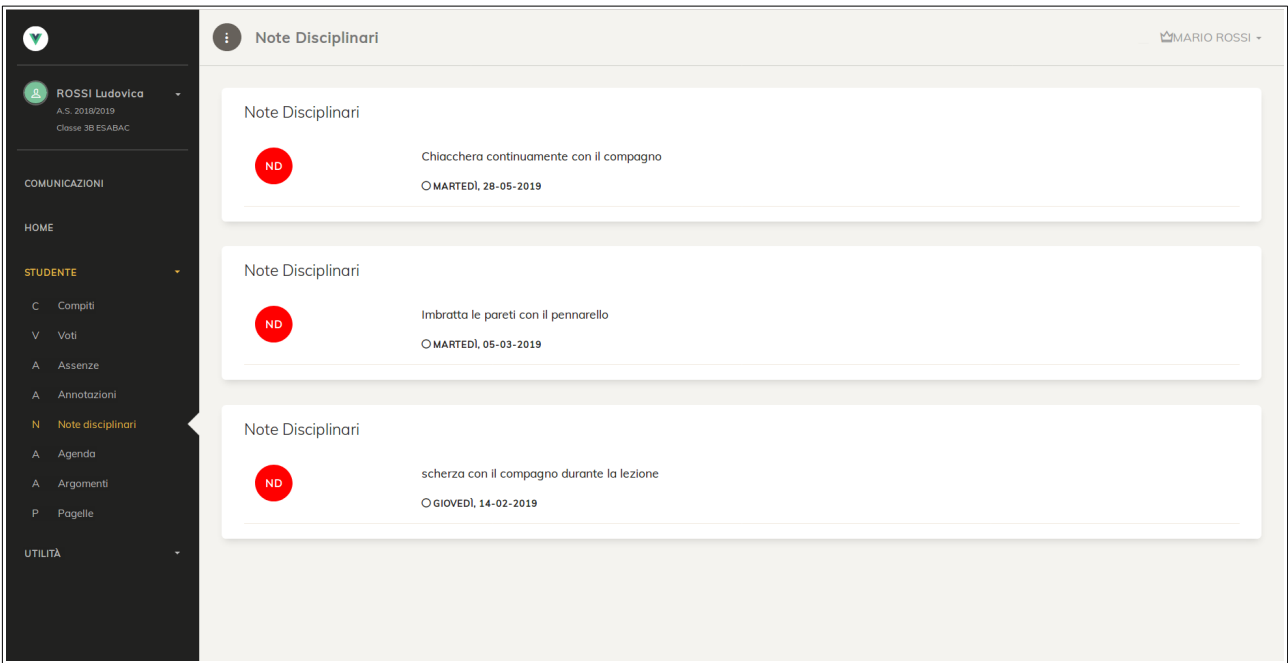

La schermata *Note Disciplinari* offre:

- Elenco delle note prese dallo studente con relativi dettagli (commento del docente, data).
- Filtro *Solo novità* per visionare solo le ultime note caricate dall'ultima visita al sito dell'utente.

# **Agenda**

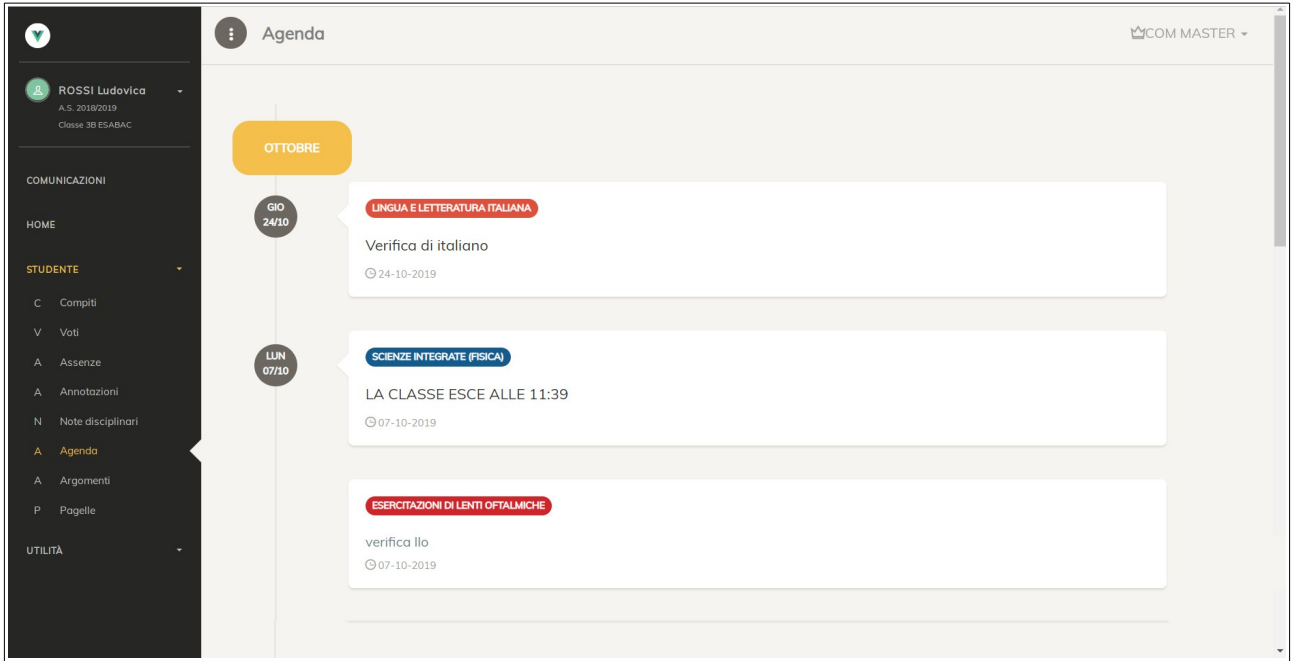

La schermata *Agenda* offre l'elenco cronologico degli eventi di classe (verifiche, notazioni inserite dai docenti e altro) con relativi dettagli.

# **Colloqui**

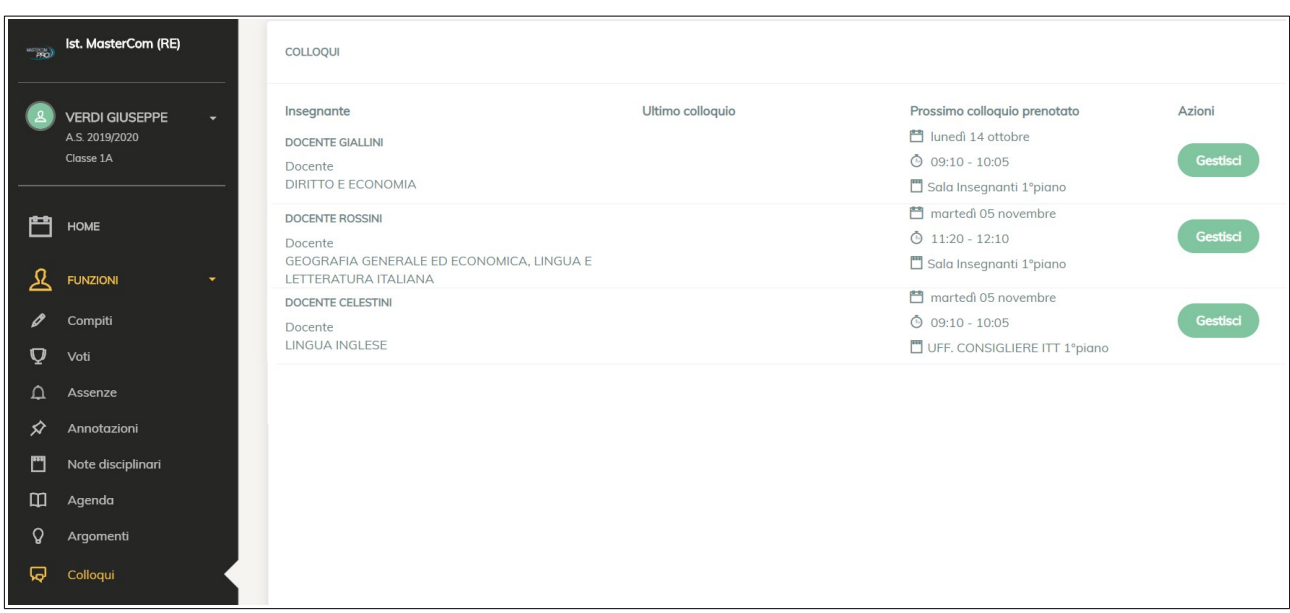

La schermata *Colloqui* offre:

- Elenco dei docenti-materie. Tramite *Gestisci,* l'utente accede alle disponibilità del singolo docente al fine di prenotare un posto a colloquio. In questo elenco, una volta effettuata la prenotazione, saranno indicati l'ultimo colloquio svolto e il prossimo prenotato.
- Prenotazione del posto per il proprio colloquio su una specifica data e ora, ed eventualmente luogo/sede. Una volta prenotato un posto è sempre possibile cancellare la prenotazione.

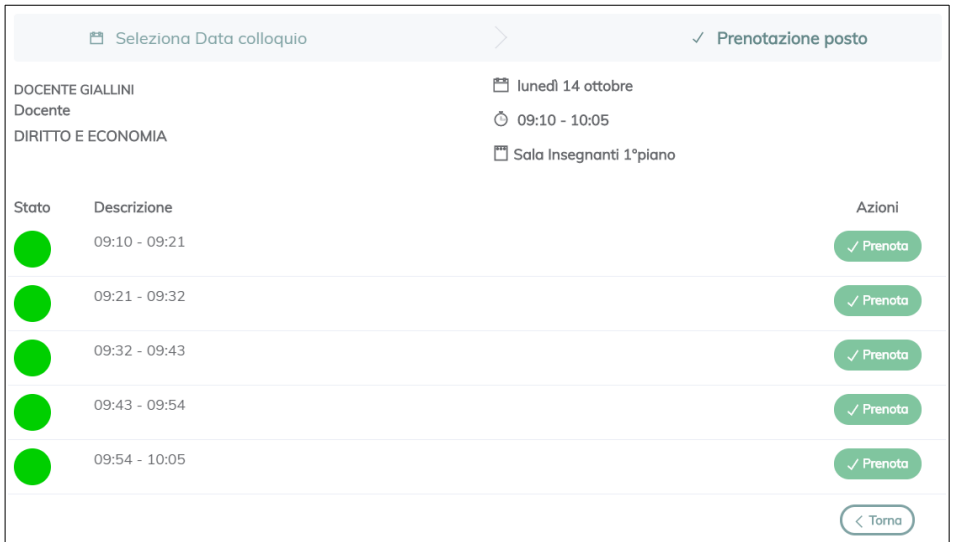

La modalità scelta dall'Istituto per i colloqui può variare tra le seguenti tipologie:

- Disponibilità: a riempimento.
- Numerica: posti numerati.
- Oraria: ogni posto ha un orario preciso.

Inoltre a discrezione dell'Istituto potrebbero essere impostati dei limiti in termini di:

- Numero prenotazioni massime con lo stesso docente (es: 2 colloqui per docente).
- Limite di tempo entro il quale è possibile prenotare prima del colloquio (es: 24h prima).

#### **Comunicazioni**

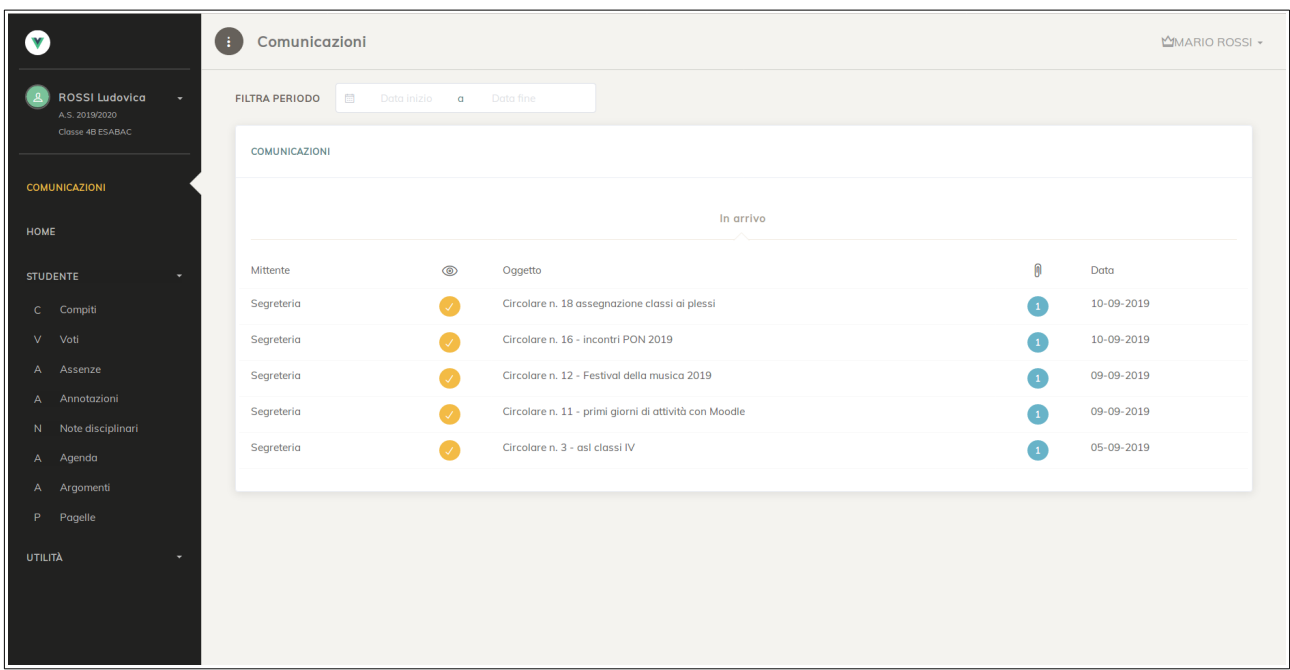

La schermata *Comunicazioni* integra all'interno del sito i messaggi inviati dalla scuola alla famiglia. Le funzioni consentono di:

- Accedere a corpo del messaggio e allegati inviati dalla scuola.
- Confermare la lettura del messaggio (se richiesta dalla scuola).
- Filtrare i messaggi per periodo (barra superiore).

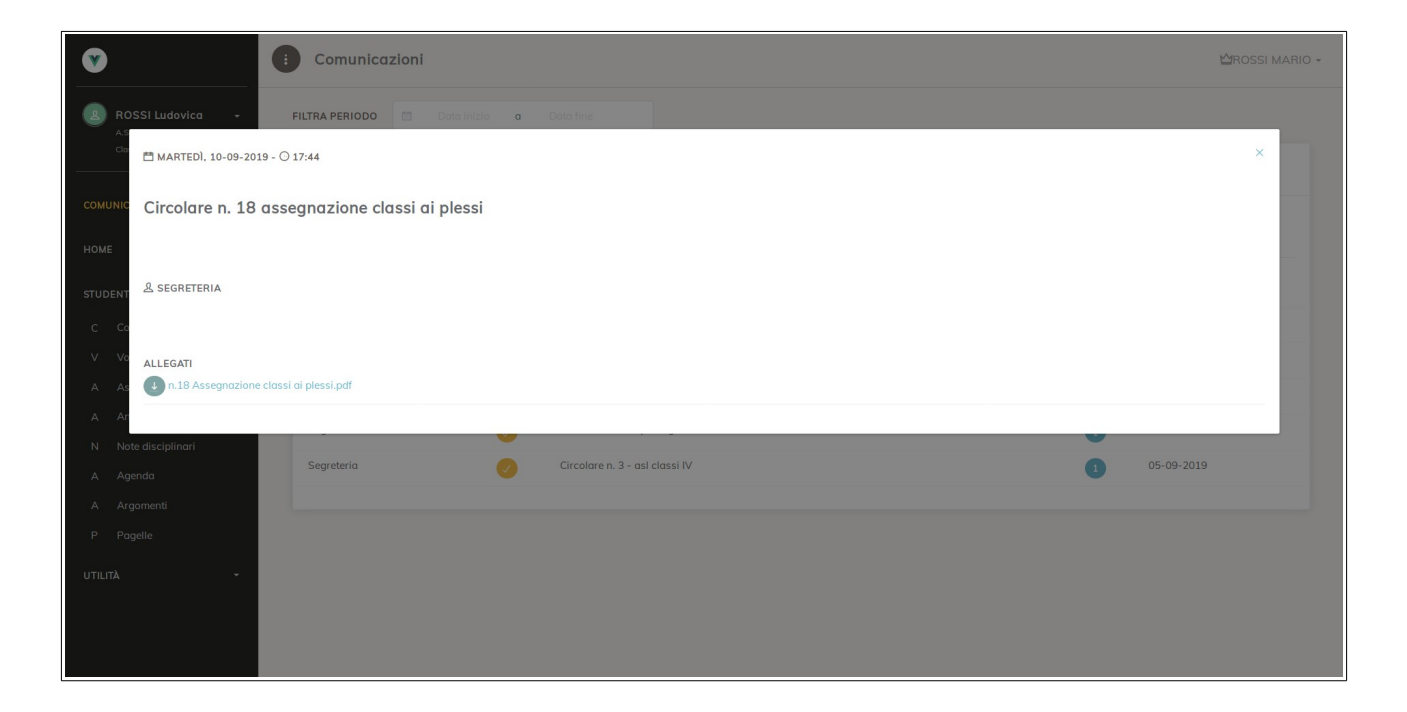

# **Pagelle**

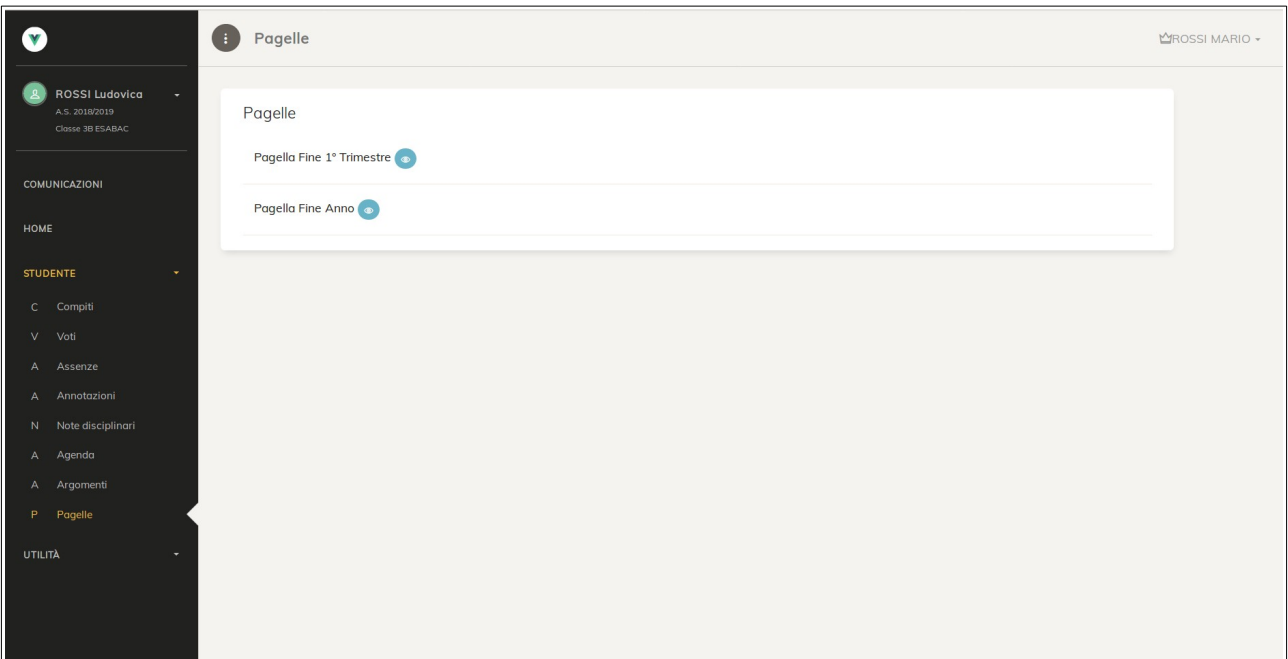

La schermata *Pagelle* offre:

- Selezione del periodo di riferimento della pagella.
- Visione dei voti e delle altre informazioni presenti in pagella.
- Eventuale stampa del documento ufficiale della pagella scaricabile in PDF (se messo a disposizione dalla scuola).